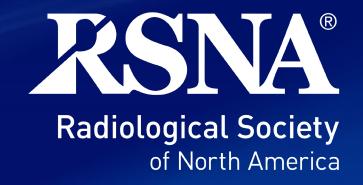

# Exhibitor Resource Center (ERC) Orientation

# Login if you want to follow along

- Planning your Exhibit web page
  - RSNA.org/Exhibitor-Resources
- Links in two places
  - Left navigation menu
  - The essentials box

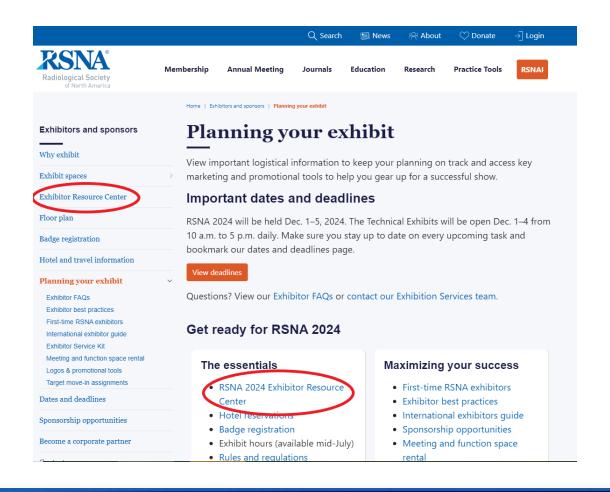

## Housekeeping

- Recording
  - Posted to <u>Exhibitor Best Practices</u> web page
- Enter questions in Q&A

# **Exhibitor Resource Center (ERC)**

Replaces the Exhibitor Portal

# Link to Login

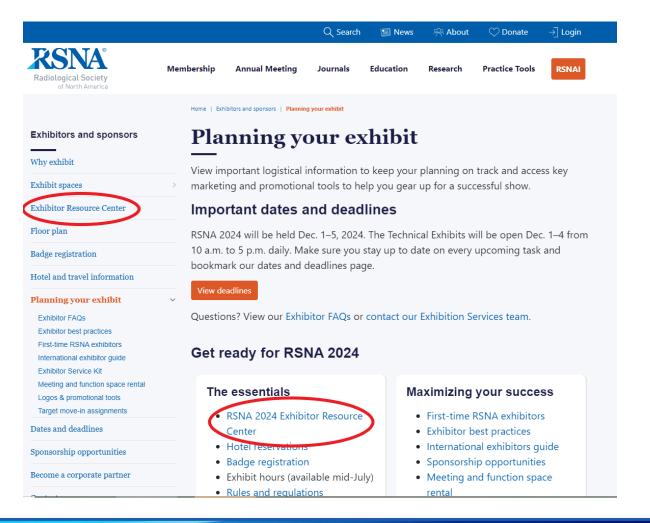

## **ERC Login Screen and Credentials**

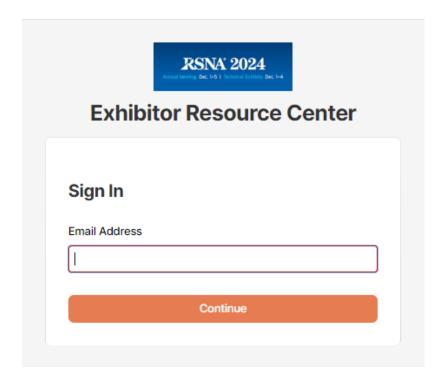

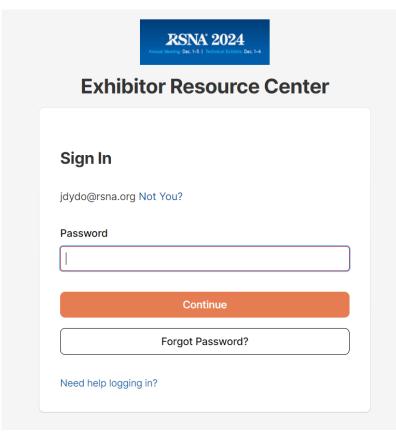

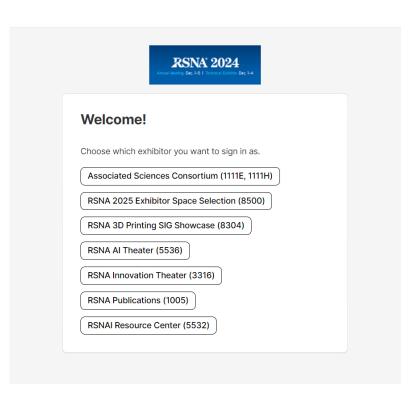

## Possible Alerts on Home Page

- Past Due Payment
- Upcoming Payment Due
- Signature Update Needed
- Upgrade Your Exhibitor Listing

#### **ERC Home Page Overview**

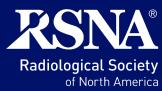

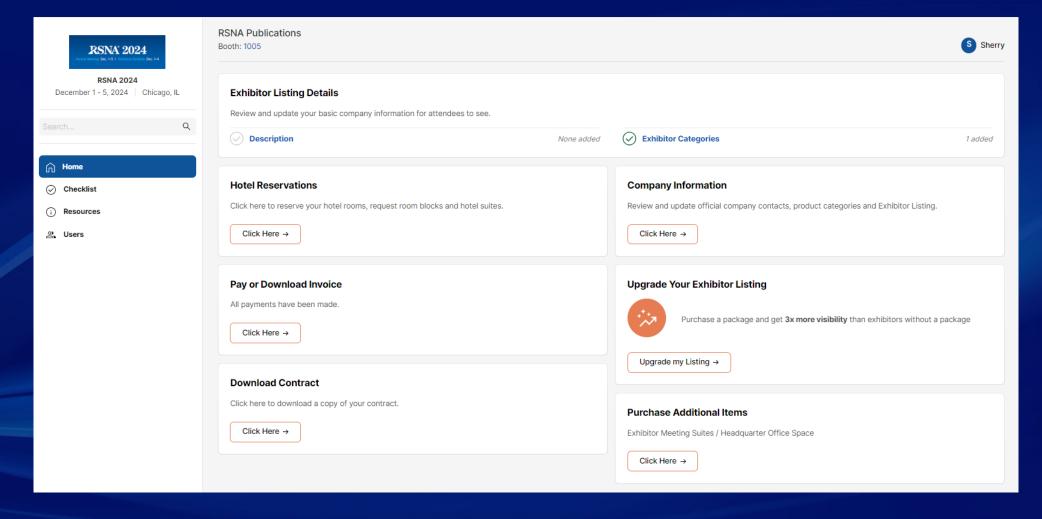

#### **ERC Home Page Overview – Company name and booth #**

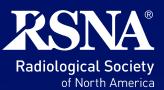

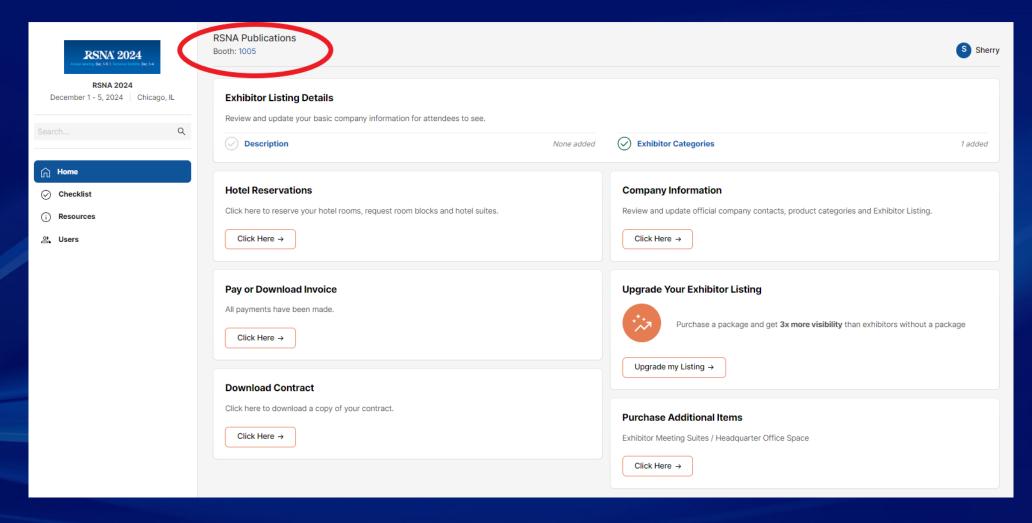

#### **ERC Home Page Overview – User name**

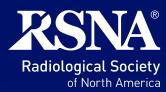

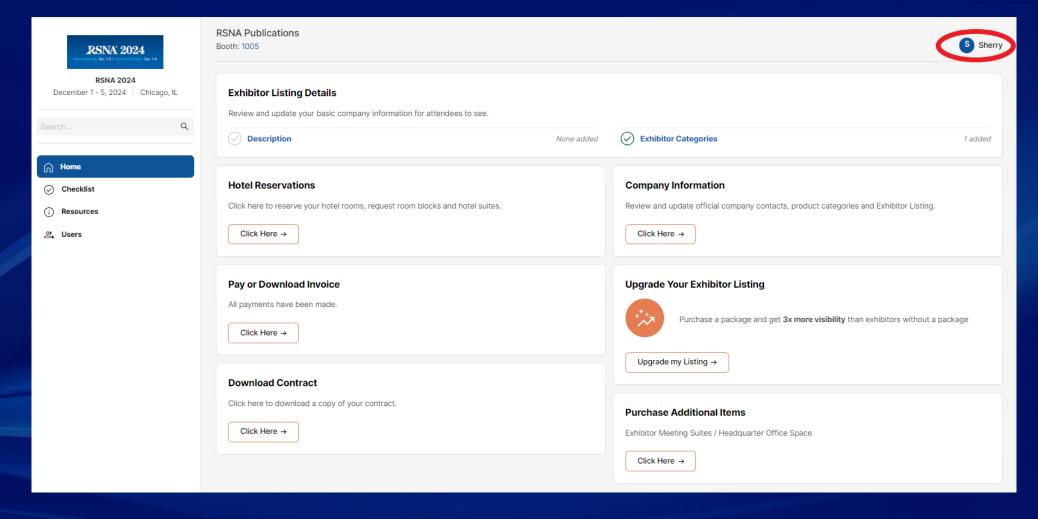

#### **ERC Home Page Overview – User profile actions**

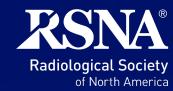

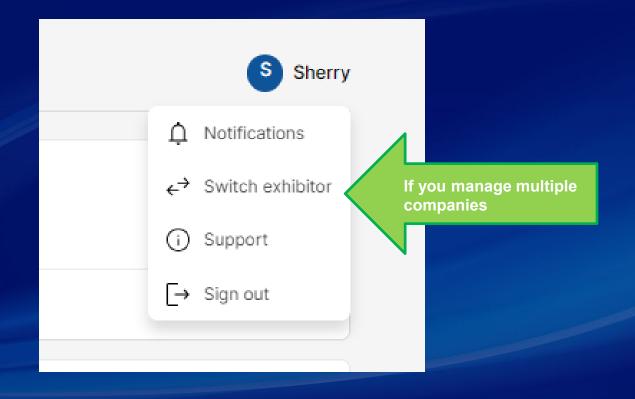

#### **ERC Home Page Tiles – Exhibitor Listing Details**

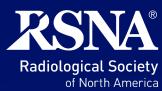

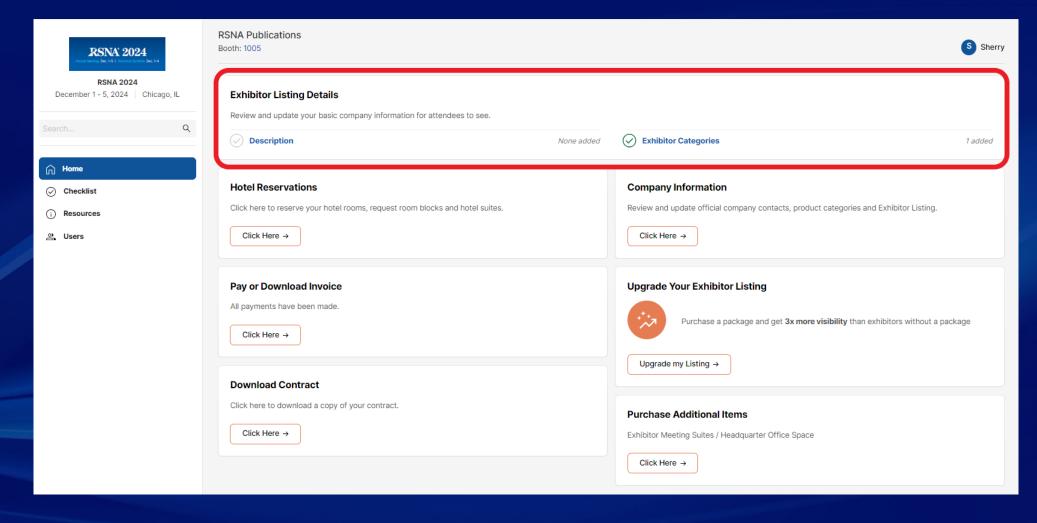

#### **ERC Home Page Tiles – Company Information**

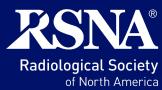

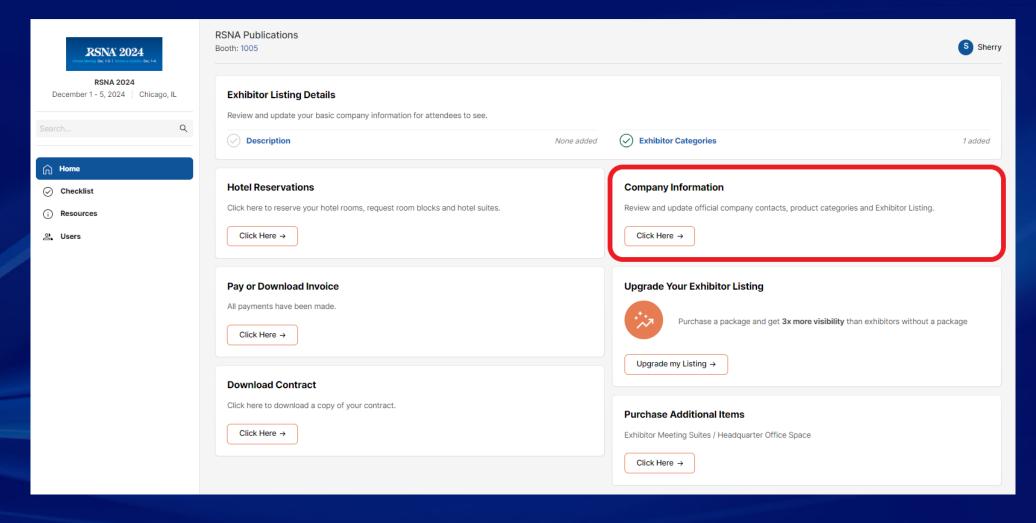

#### **ERC Home Page Tiles – Upgrade Your Exhibitor Listing**

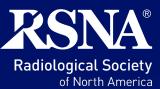

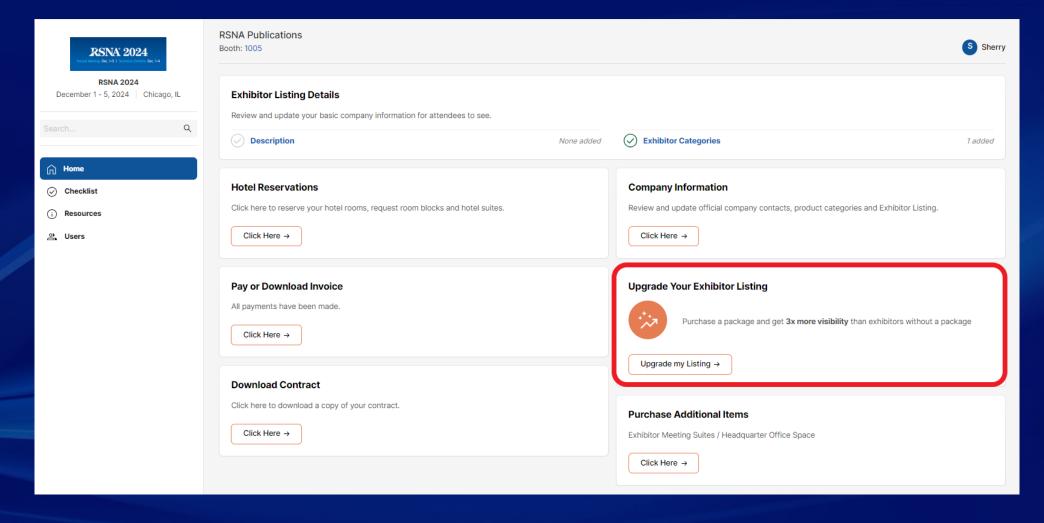

#### **ERC Home Page Tiles – Purchase Additional Items**

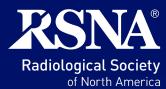

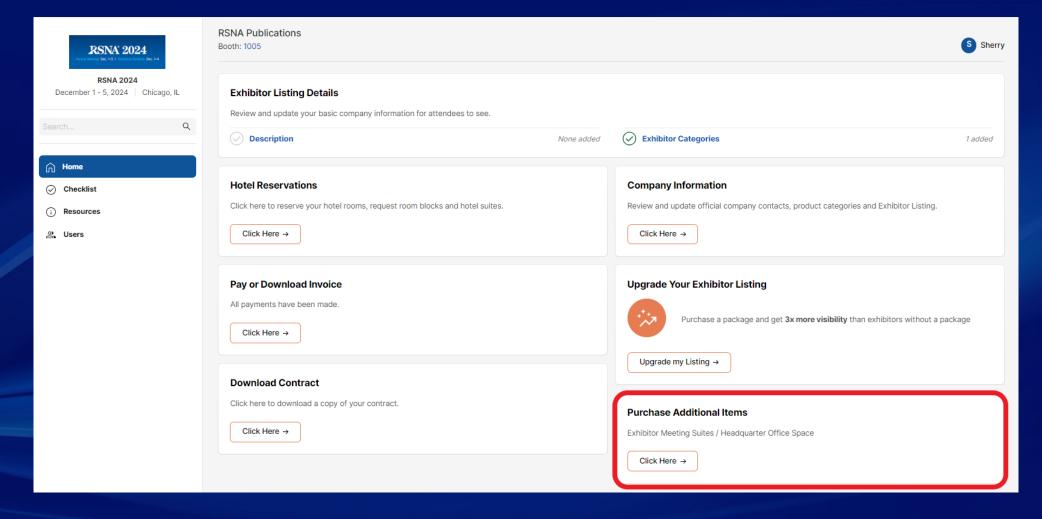

#### **ERC Home Page Tiles – Hotel Reservations**

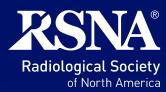

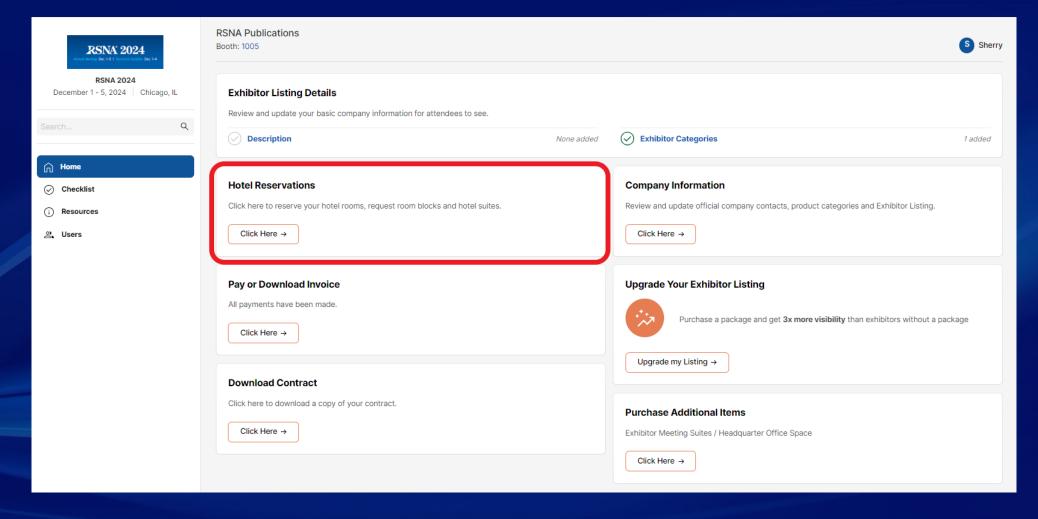

#### **ERC Home Page Tiles – Pay or Download Invoice**

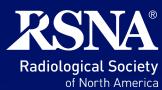

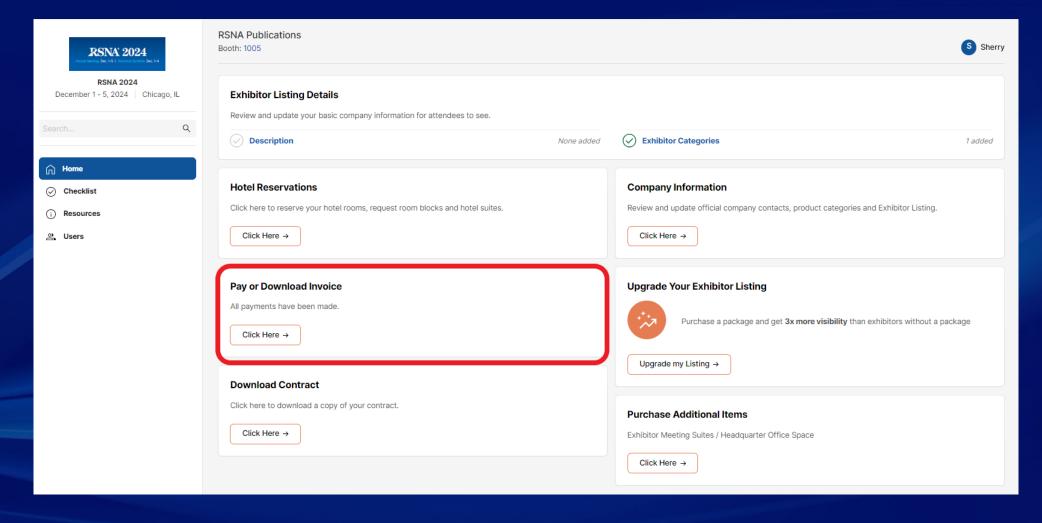

#### **ERC Home Page Tiles – Download Contract**

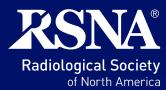

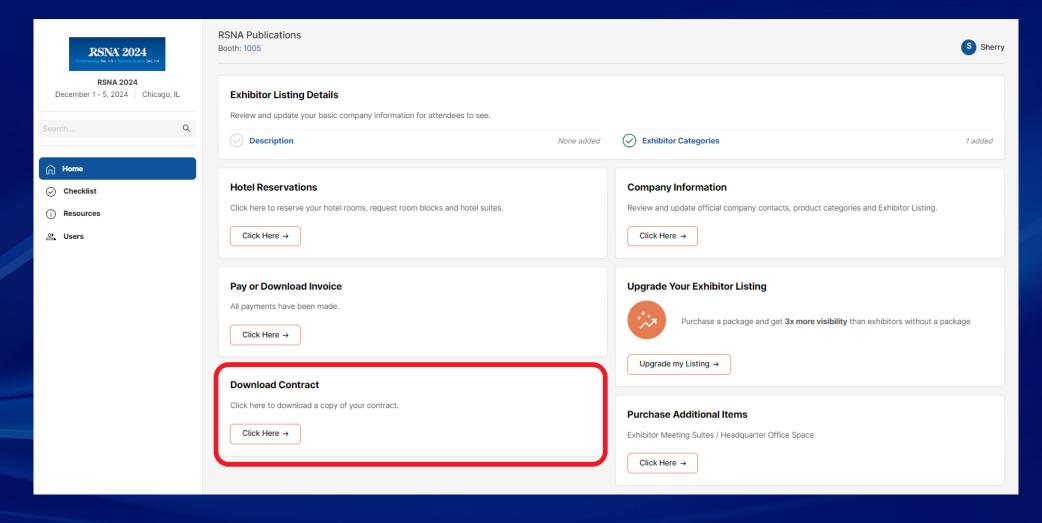

#### **ERC Home Page Tiles – Priority Points Tile**

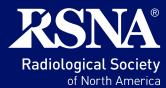

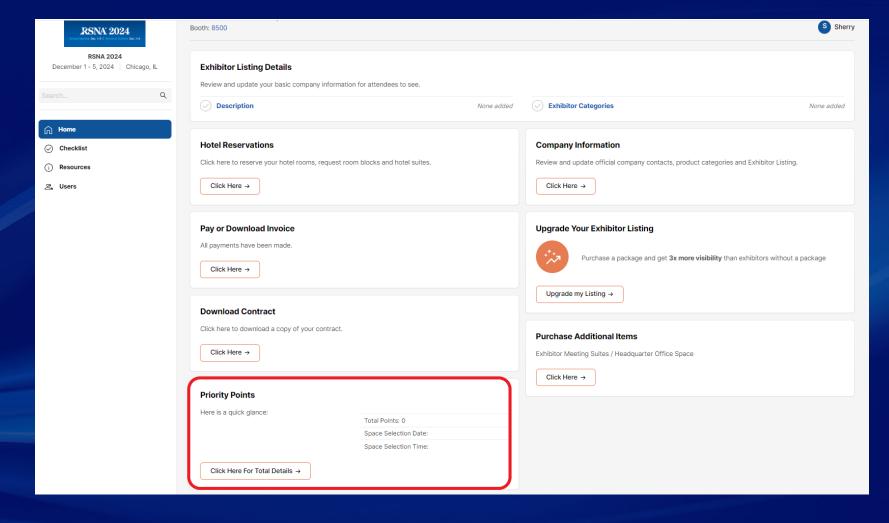

#### **ERC Left Navigation Tabs**

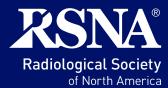

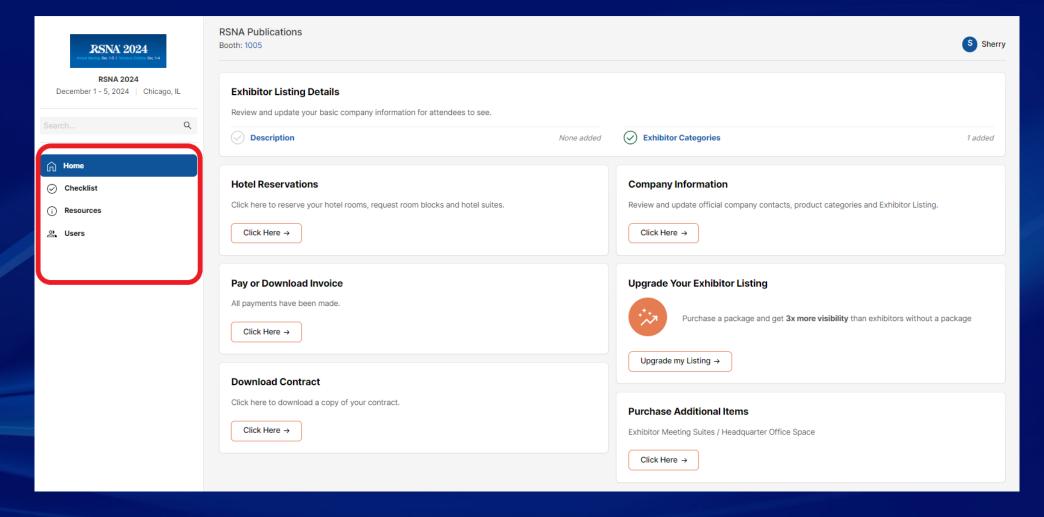

#### **ERC Left Navigation Tabs - Checklist**

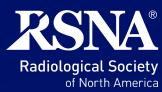

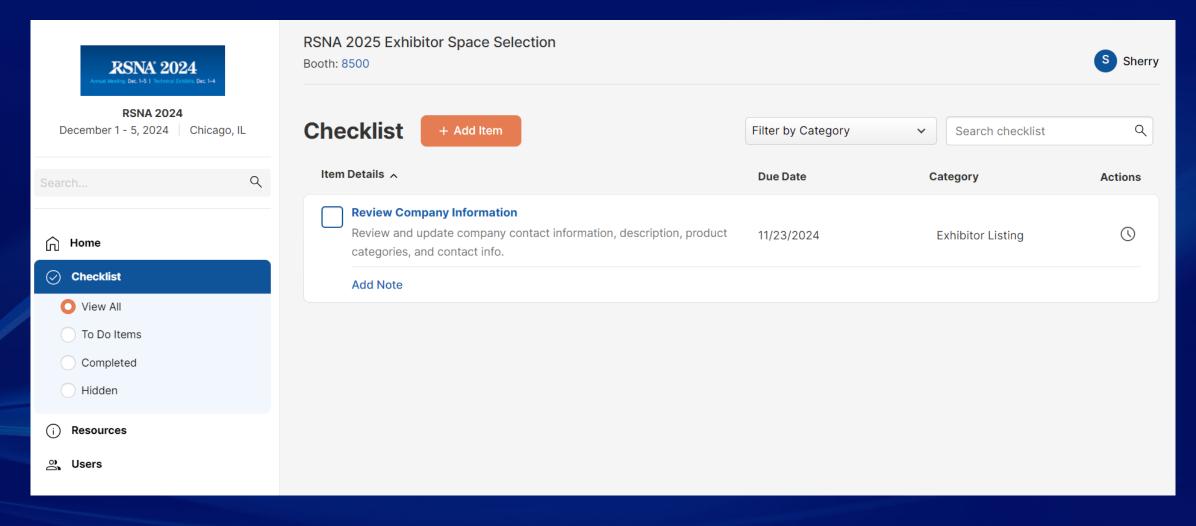

#### **ERC Left Navigation Tabs - Resources**

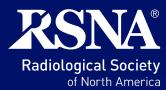

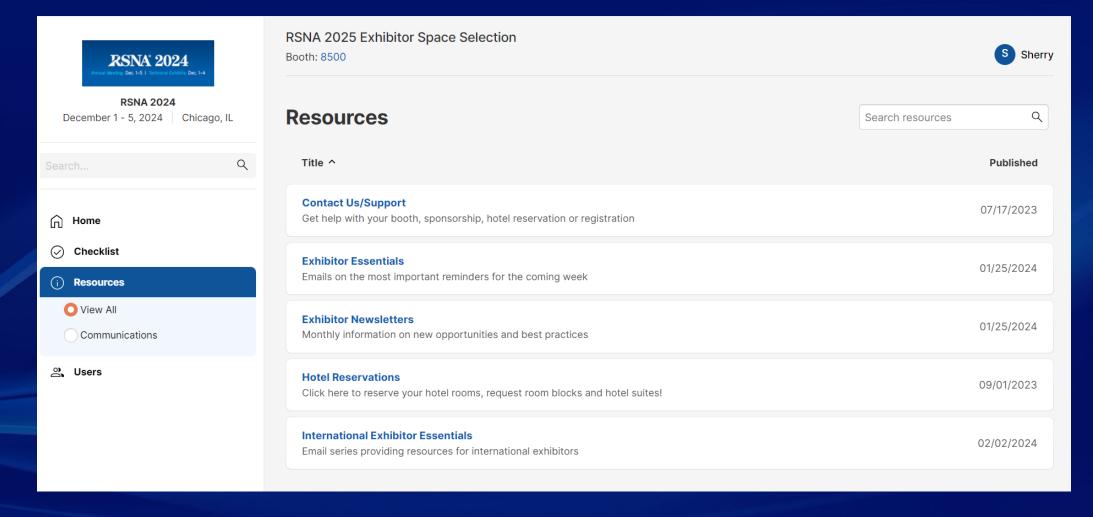

#### **ERC Left Navigation Tabs - Users**

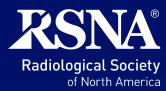

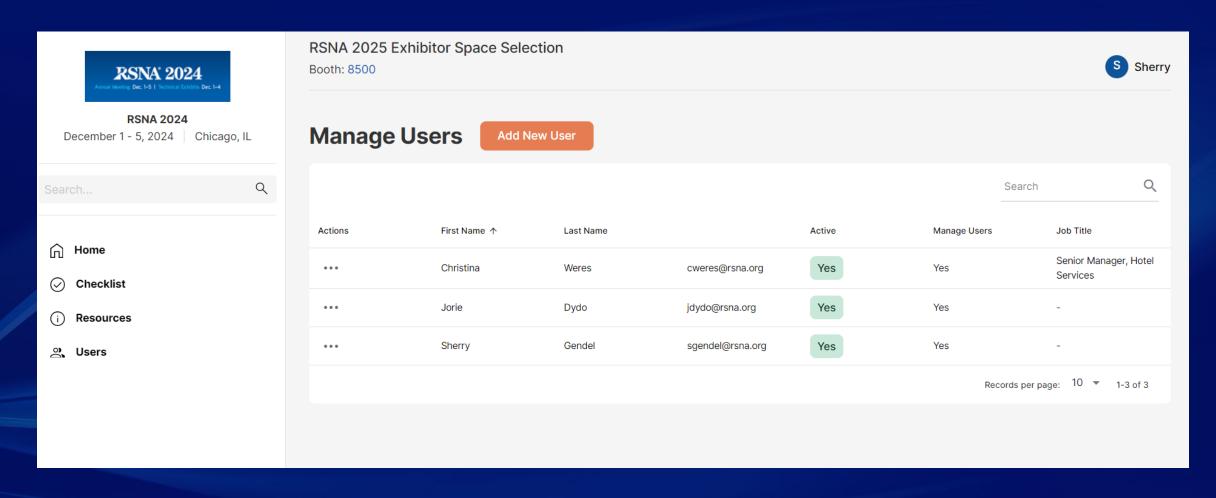

## **Users and Contacts**

#### **USERS**

- Allows access to the ERC platform.
- Each "user" creates their own log in.
- Users are not automatically added as a "contact".

Learn more about Adding Users

#### **CONTACTS**

- Official contact for your organization.
- Receive email notifications
- If the **primary contact** is updated, they will be added as a new "user".
- Other contacts that are added must be manually added as a "user".

## Q&A

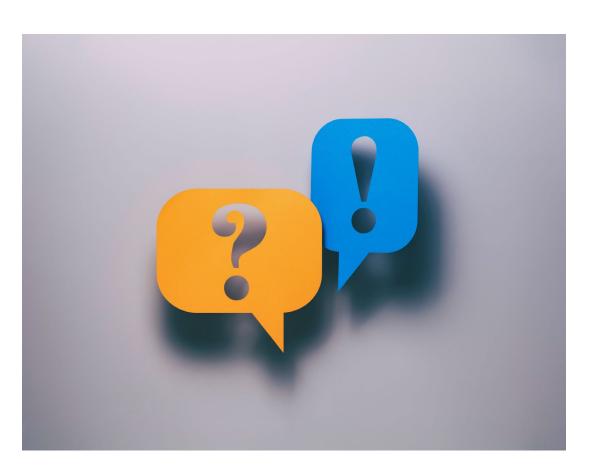

- Put questions in the Q&A section instead of in Chat
- Contact our team: exhibits@rsna.org

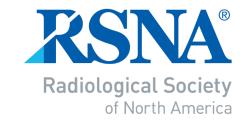

### Exhibition Services – <a href="mailto:exhibits@rsna.org">exhibits@rsna.org</a>

For more information, visit RSNA.org